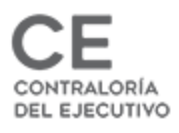

INICIO

**The Second Conduct Conduct Conduct Conduct Conduct Conduct Conduct Conduct Conduct Conduct Conduct Conduct Conduct Conduct Conduct Conduct Conduct Conduct Conduct Conduct Conduct Conduct Conduct Conduct Conduct Conduct C**  $\sigma$  $\begin{array}{ccc} \text{III} & \text{II} & \text{II} & \text{II} \end{array} \begin{array}{c} \text{III} & \text{II} & \text{II} \end{array}$  $\cdots \varnothing \varnothing$ **Thomas** ESTADO<br>DE TLAXCALA 01 **DeclaraNet** Inicia sesión Ingrese su CURP \* a a chuid ann an t-Iniciar sesión

 $\overline{\mathbf{w}}$ 

 $\sim$  (6  $\phi$ ) 10:37 a.m.

 $\Box$ 

**Heeomsto** 

## INGRESO POR MEDIO DE LA CURP

 $\Box$   $\Box$  Escribe aquí para buscar

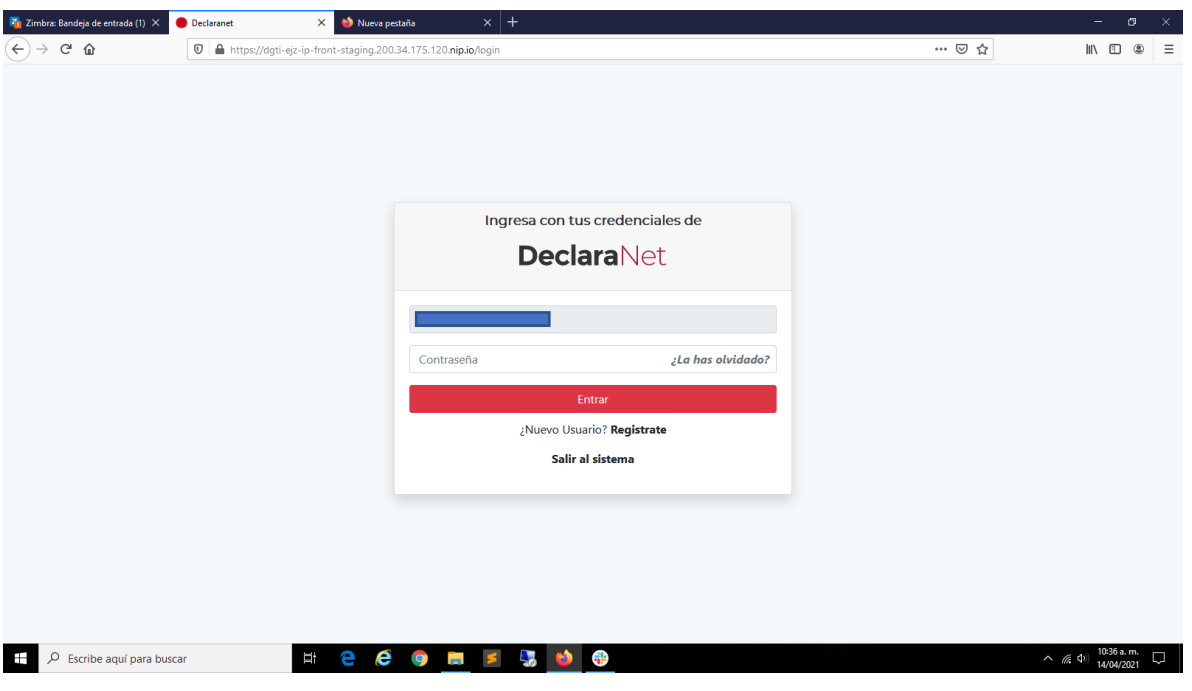

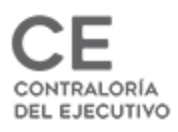

# VERIFICACIÓN DE RFC

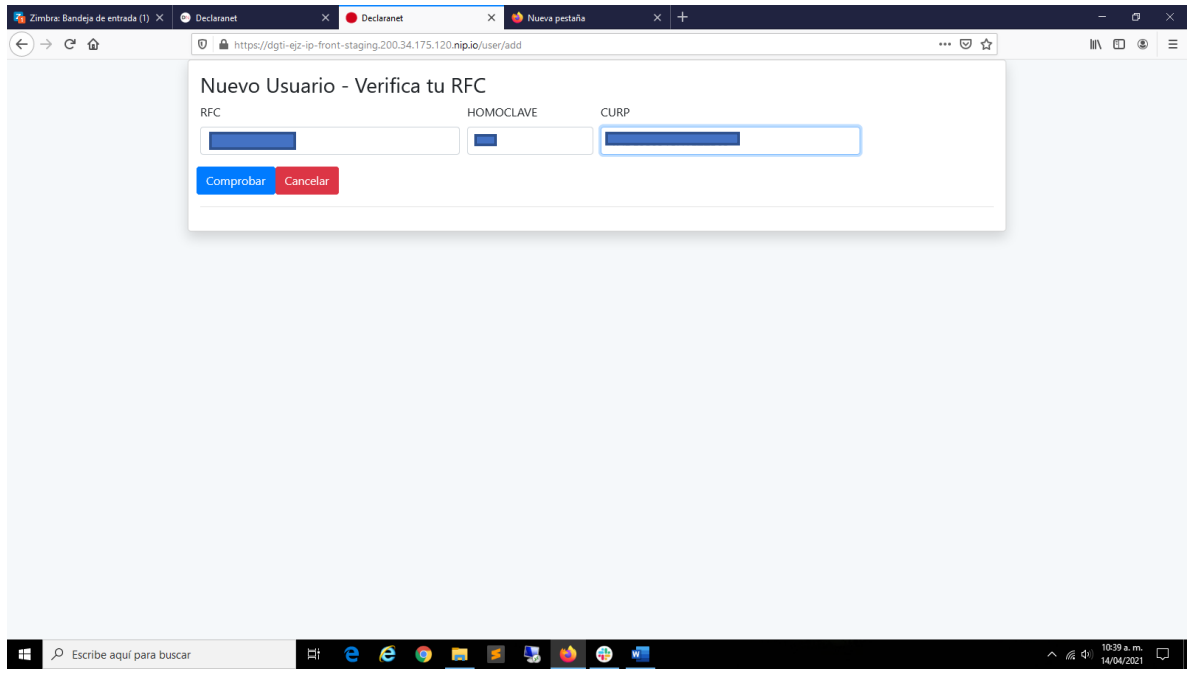

# REGISTRO DE DATOS INICIALES:

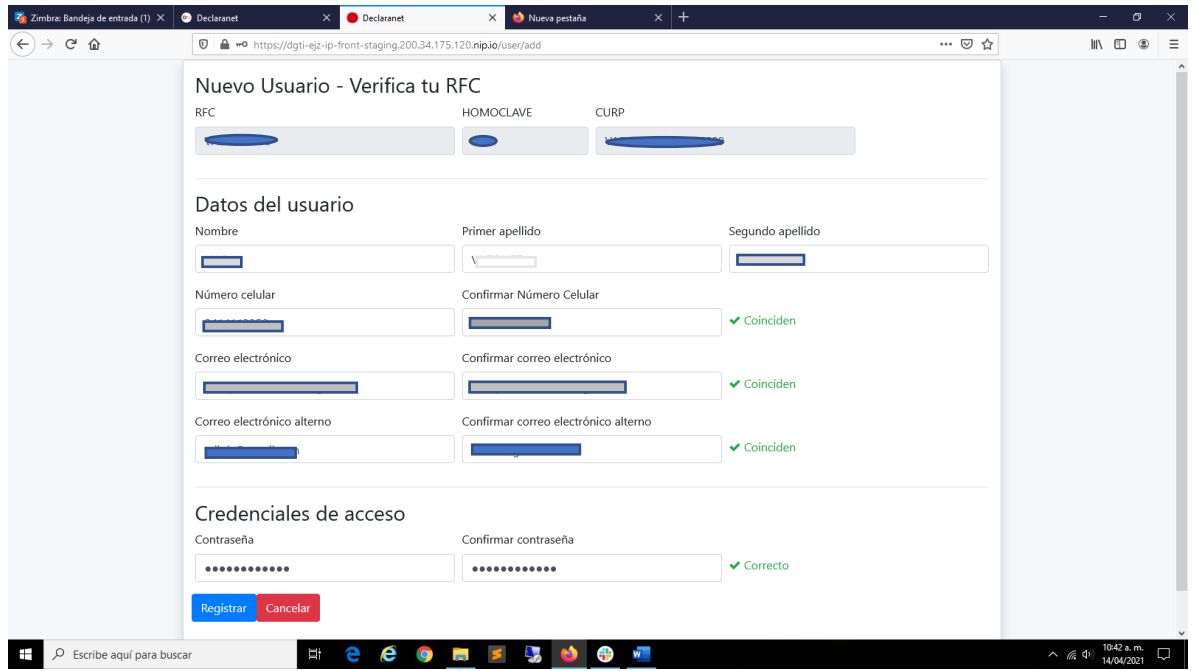

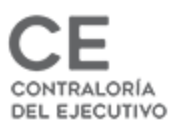

### REGISTRO GUARDADO

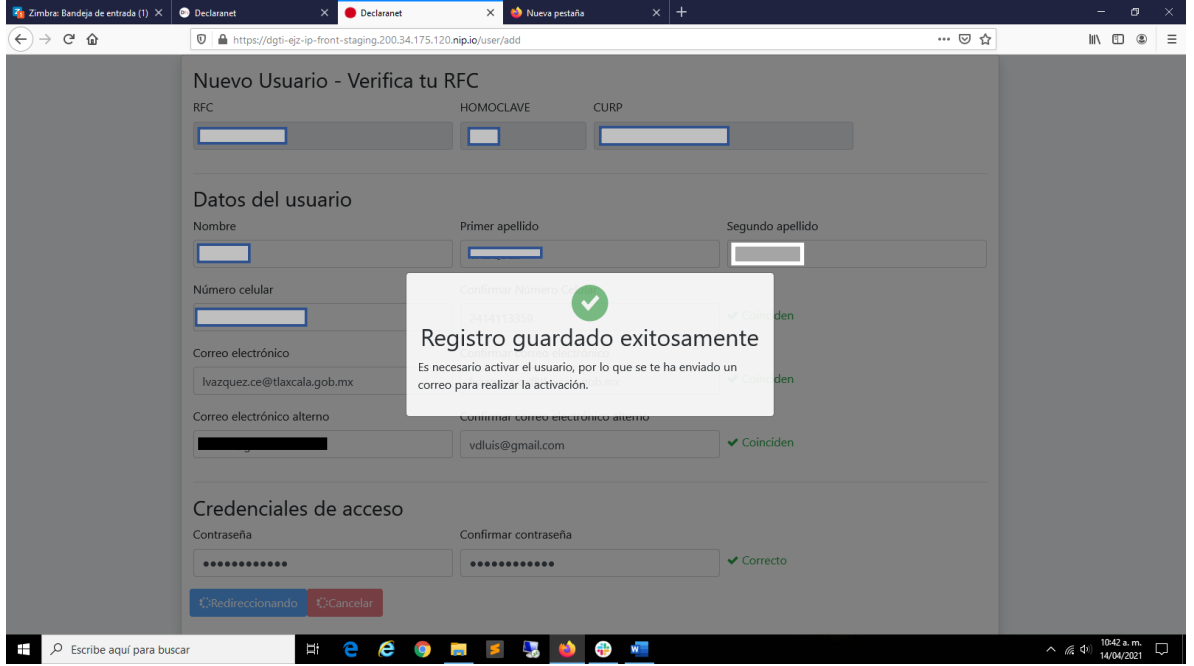

### INGRESO

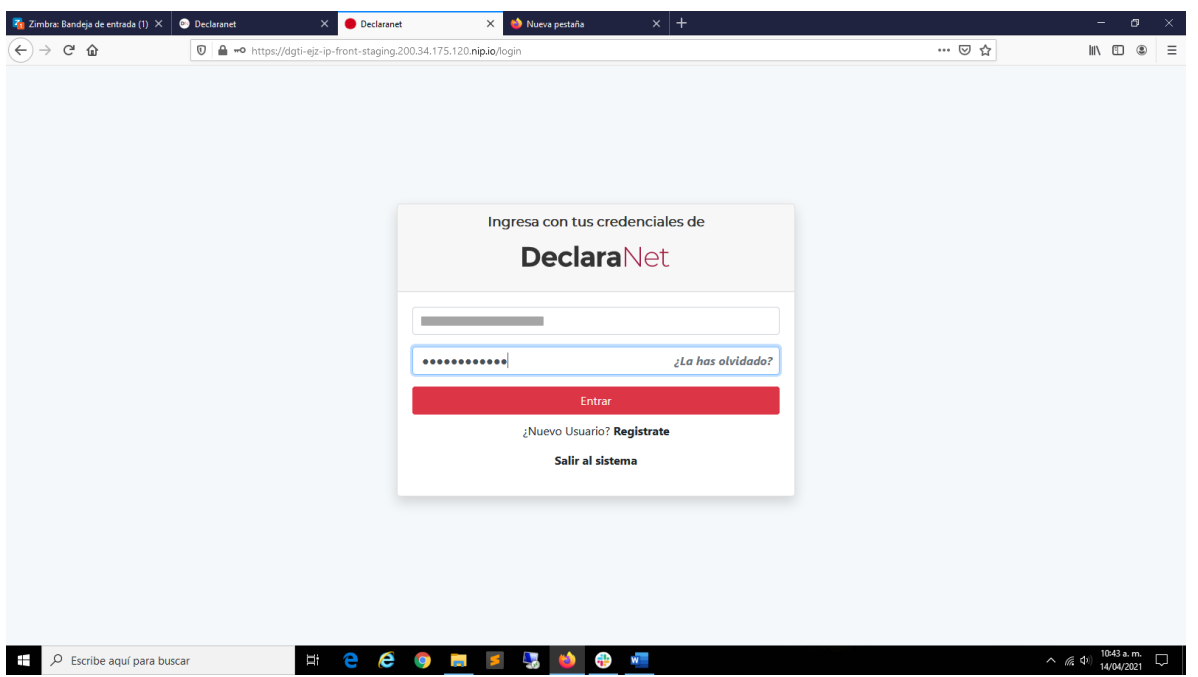

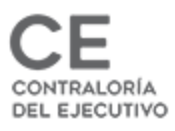

# ACTIVACIÓN DE USUARIO:

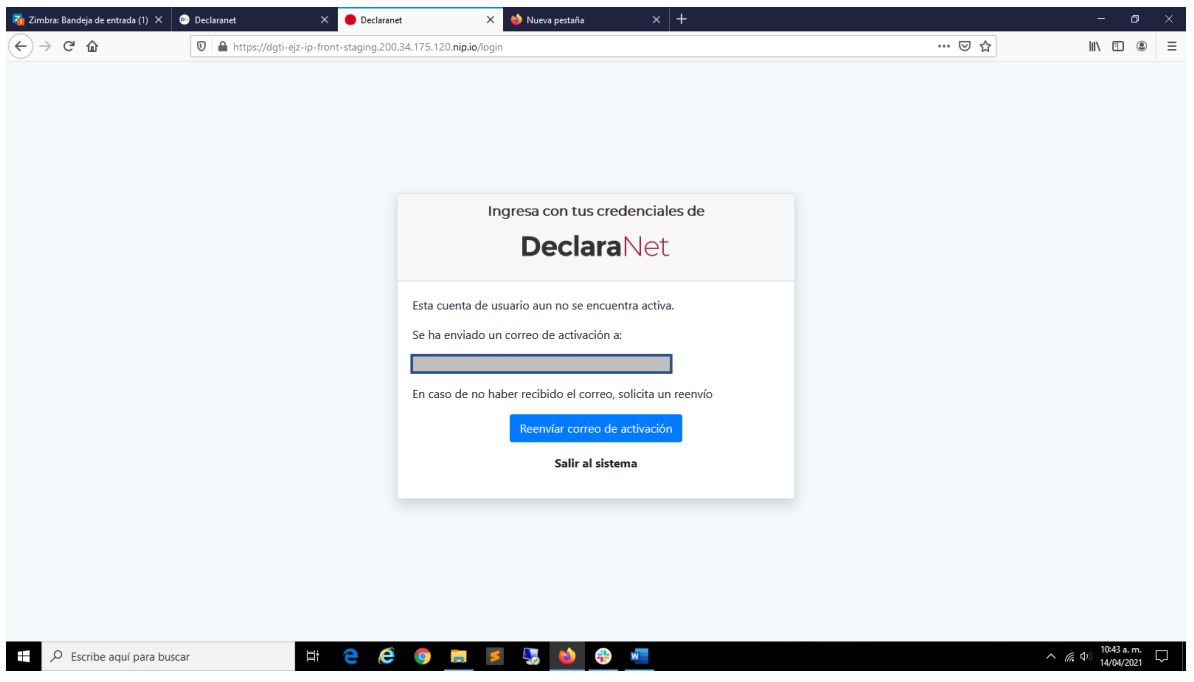

# REVISIÓN DE CORREO PARA ACTIVACIÓN:

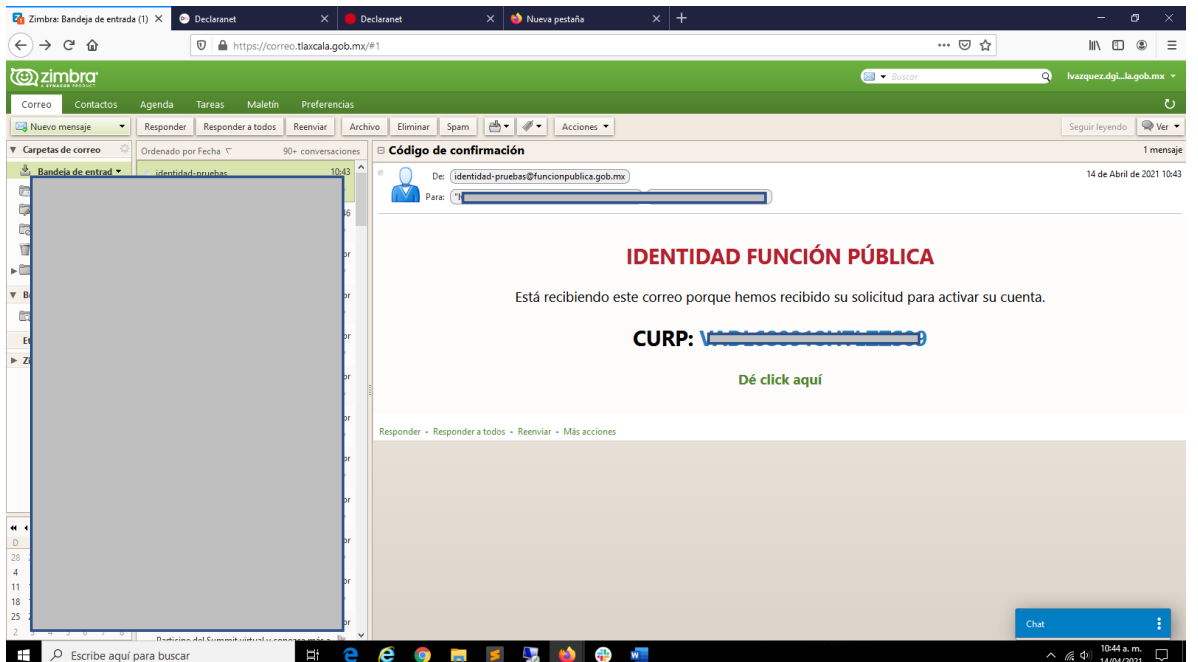

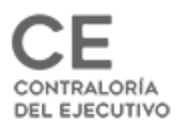

# VERIFICACIÓN DE ACCESO:

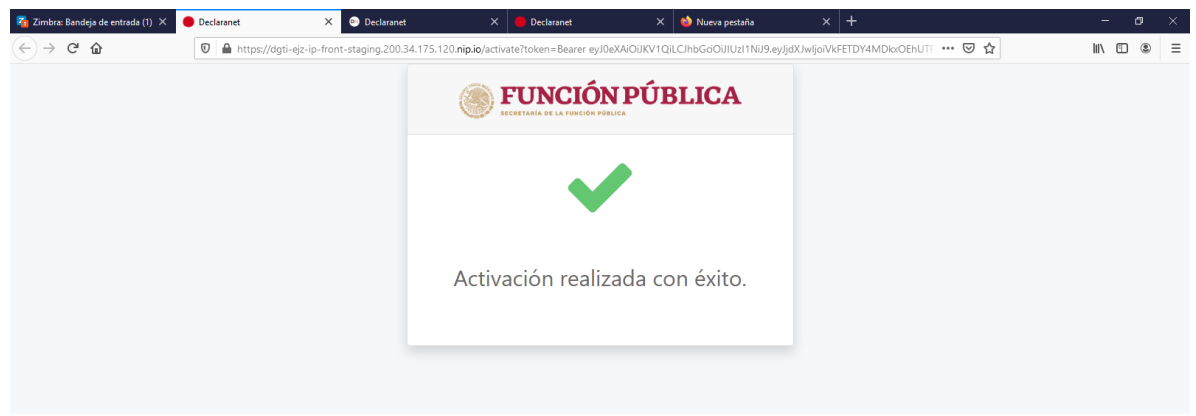

#### INGRESO A LA PLATAFORMA

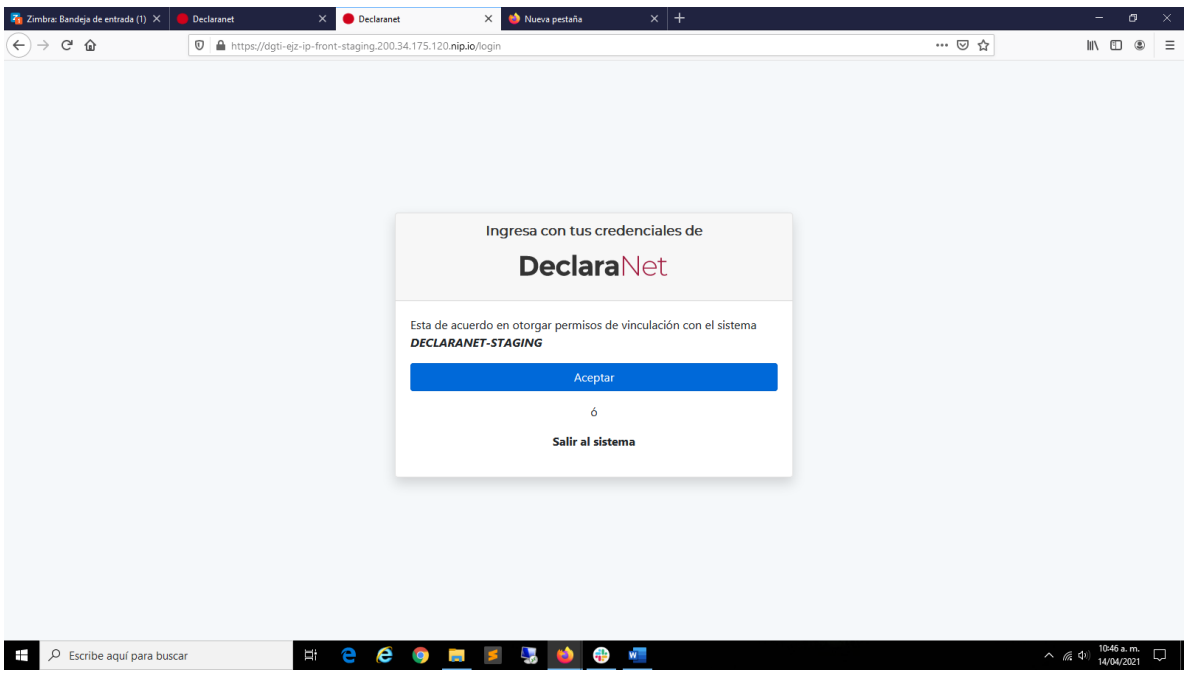

**ACEPTAR TERMINOS...** 

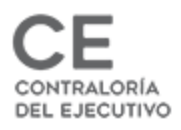

### PANTALLA INICIAL:

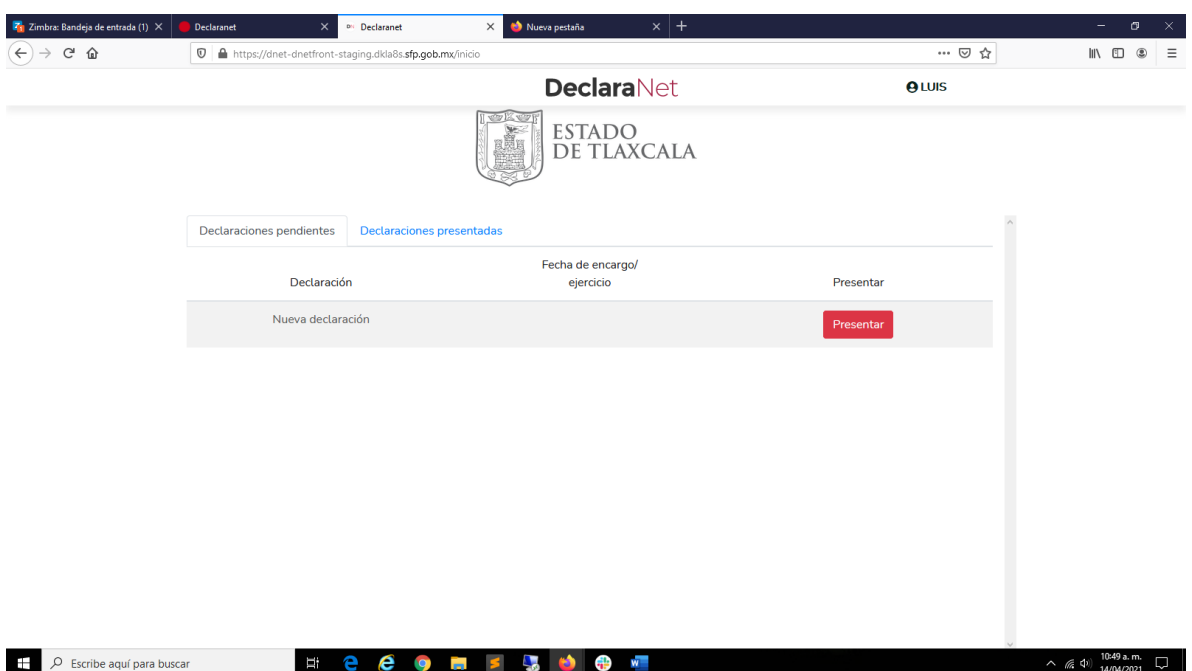

#### NOTA IMPORTANTE:

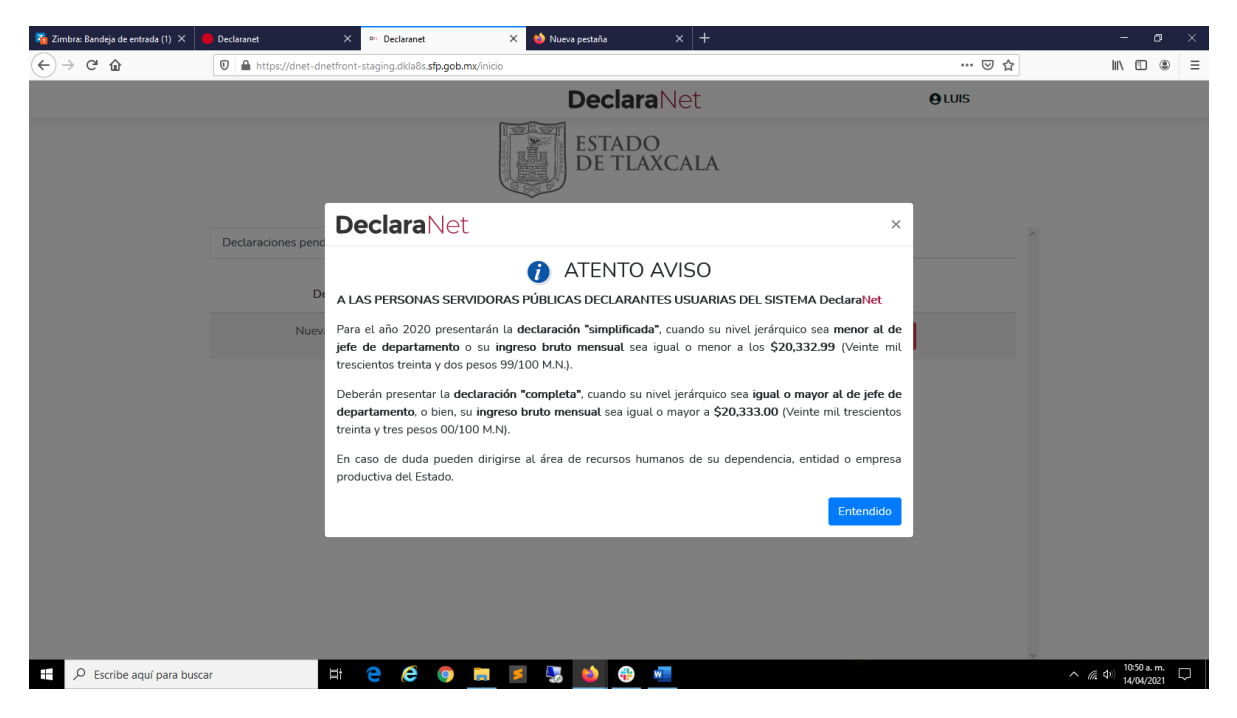

AVISO SUJETO A CAMBIOS

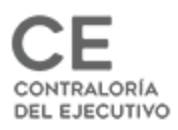

# DECLARACIÓN DE MODIFICACIÓN

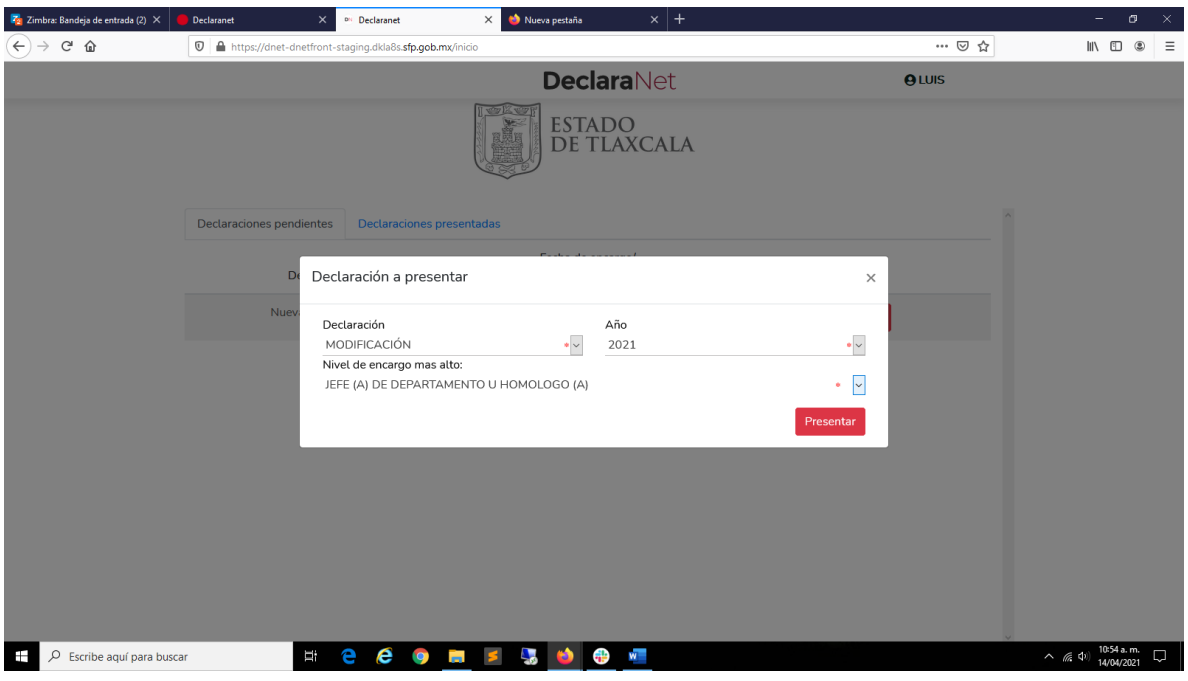

### DATOS GENERALES

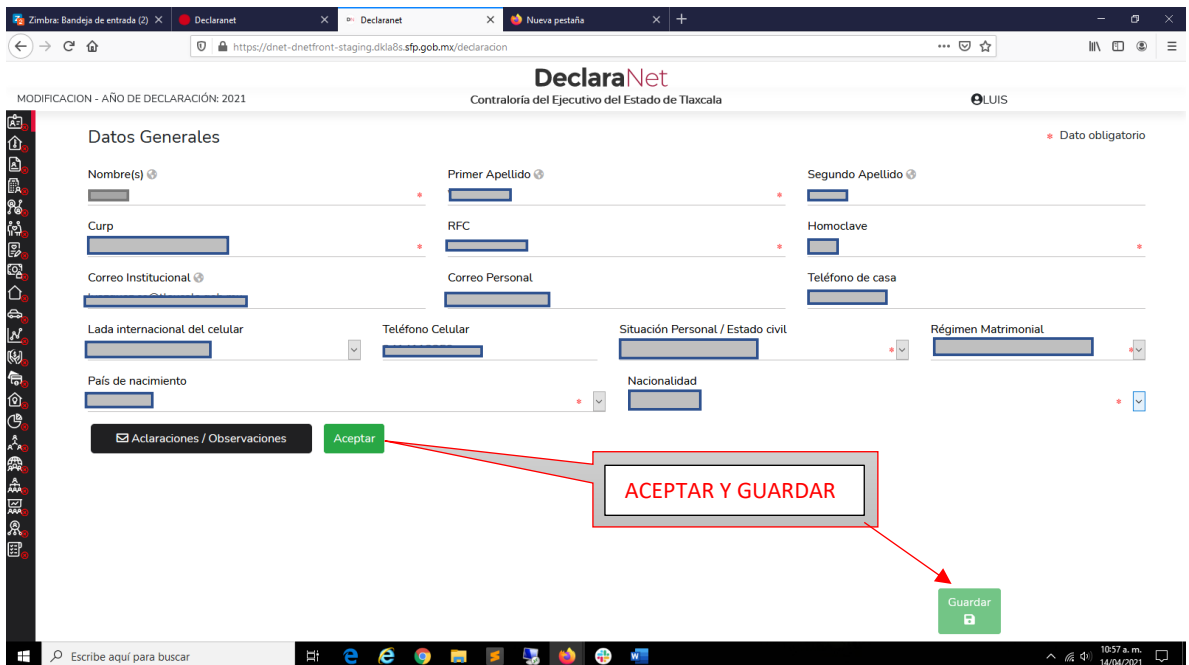

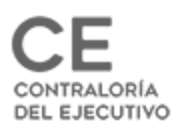

# RUBROS QUE LA COMPONEN (COMPLETA)

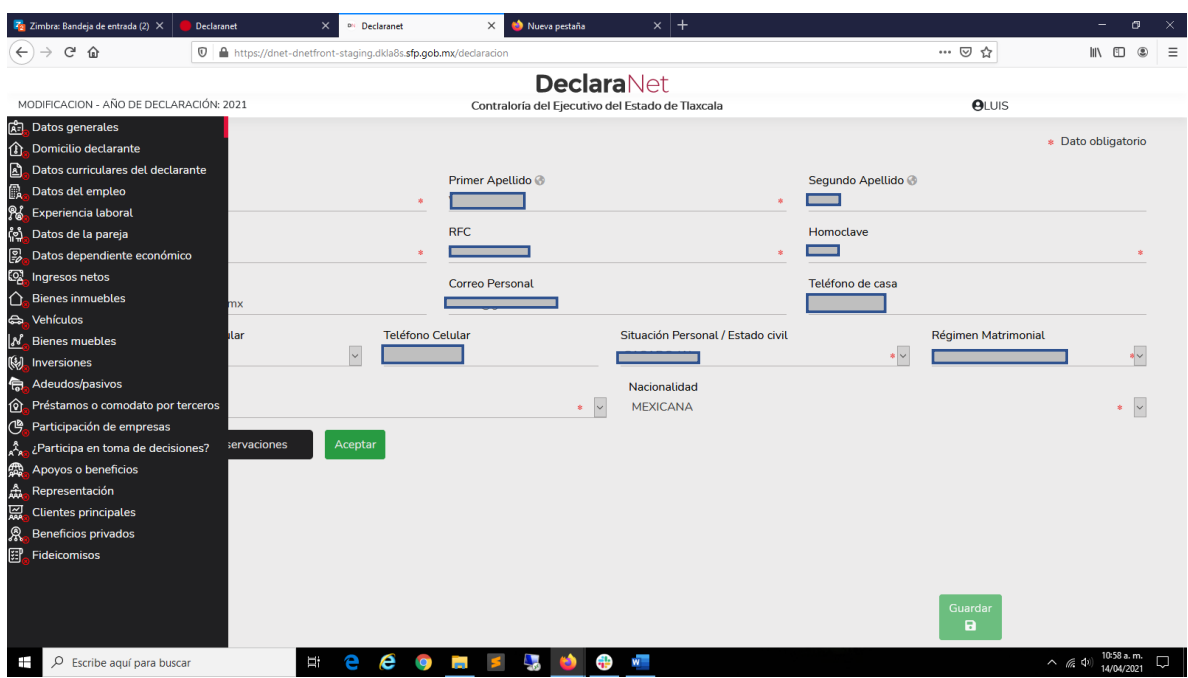

DARLE EN ACEPTAR Y GUARDAR

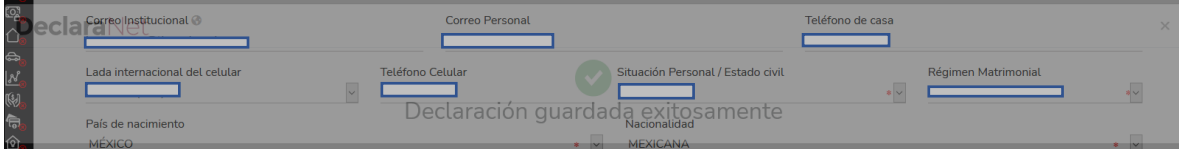

MENSAJE DEL SISTEMA (Declaración guardada exitosamente)

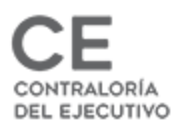

# DOMICILIO DEL DECLARANTE

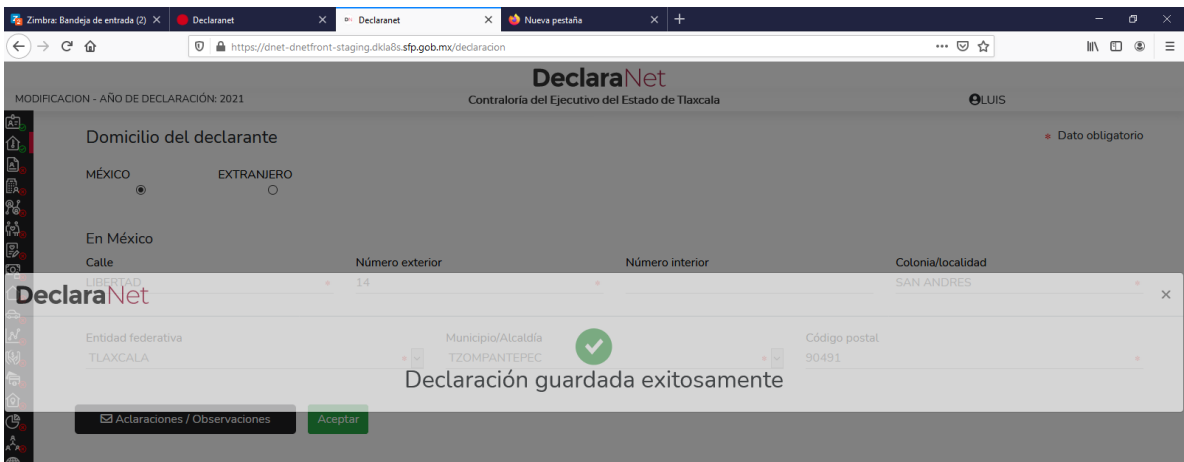

# **DATOS CURRICULARES**

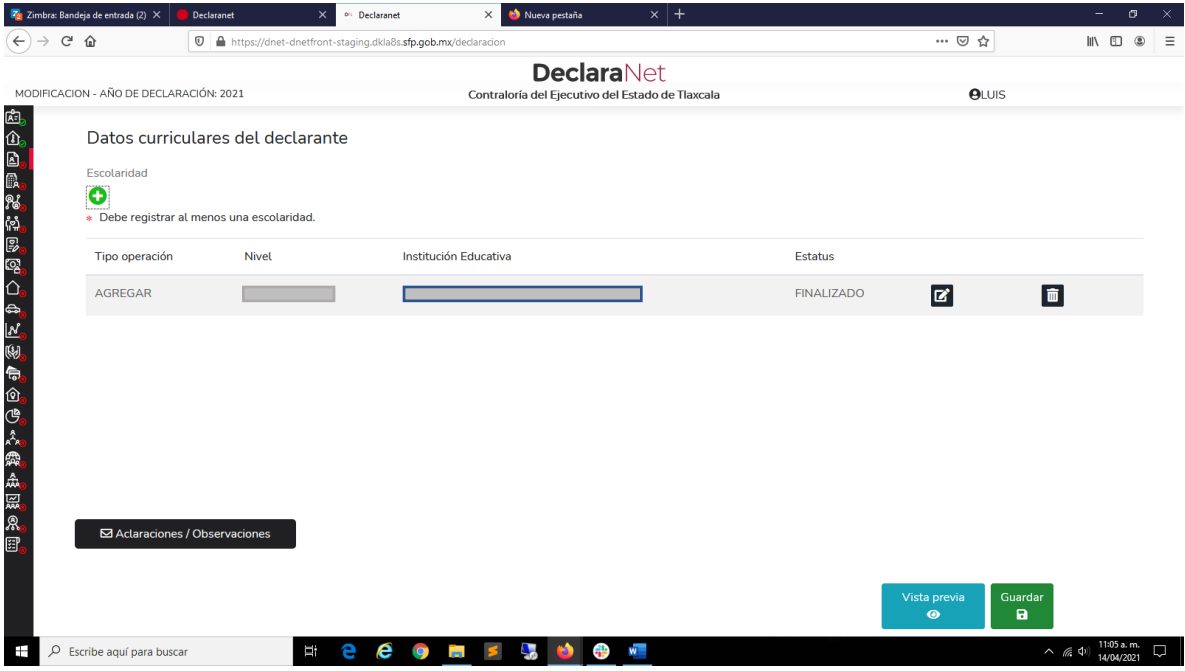

CLIC EN BOTÓN +

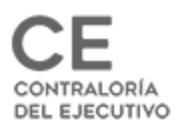

# DATOS DEL EMPLEO

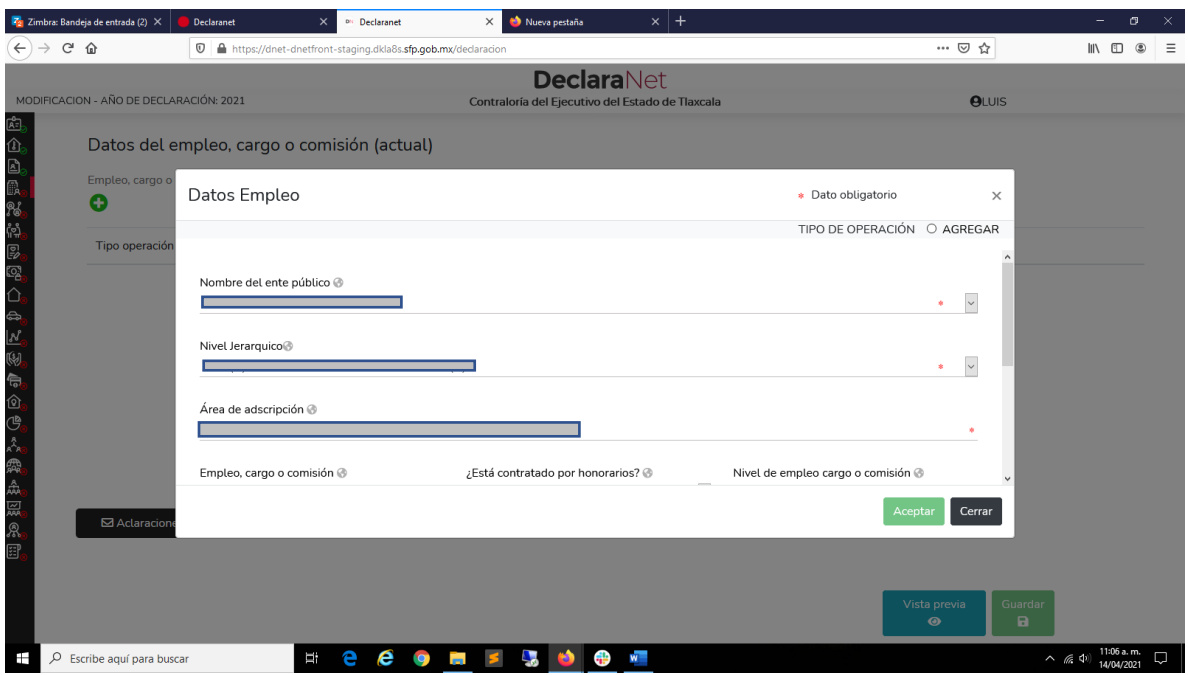

#### EXPERIENCIA LABORAL

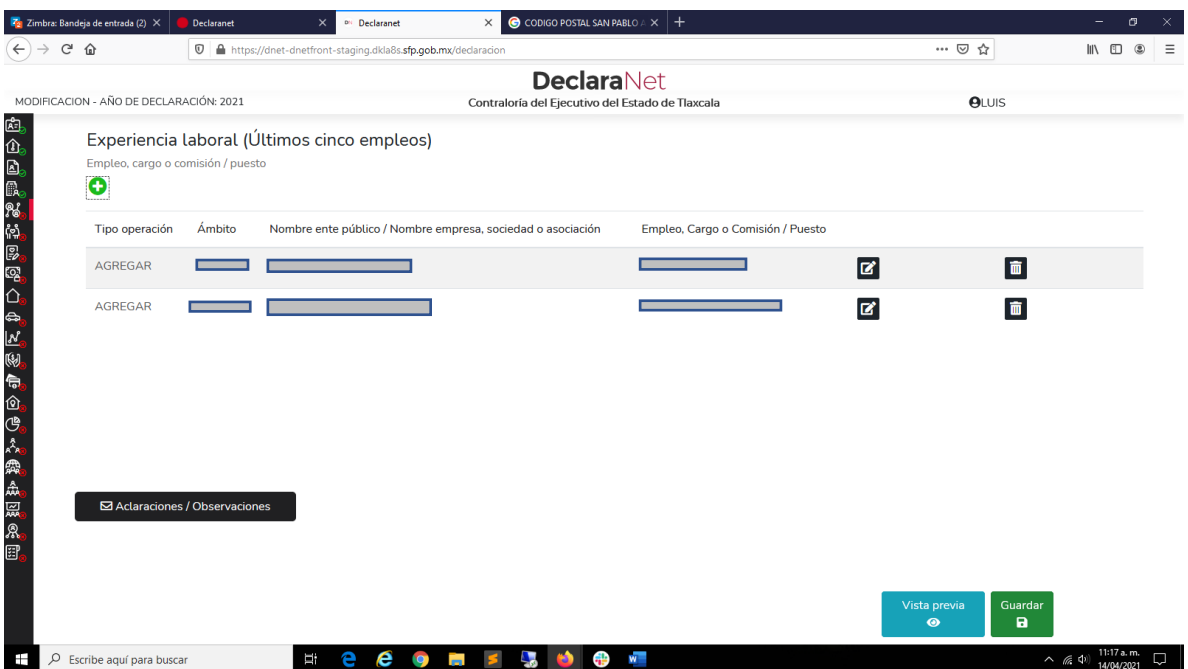

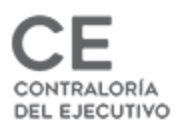

# DEPENDIENTES:

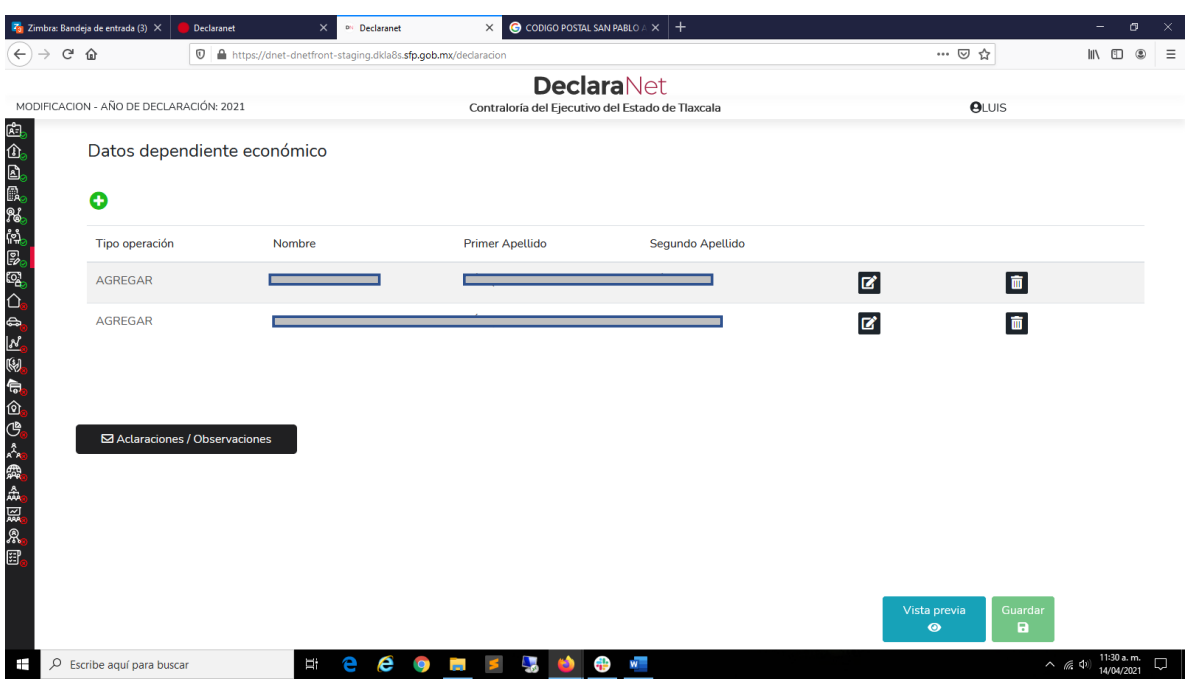

#### INGRESOS:

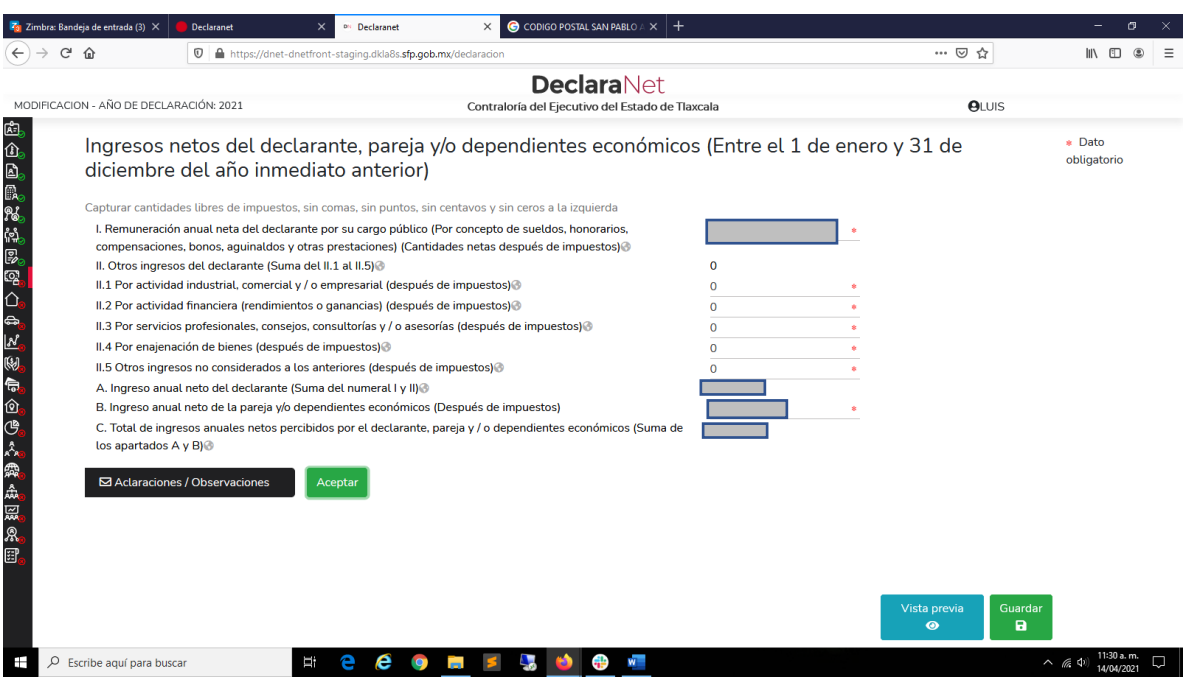

VALORES ENTEROS, SIN COMAS, NI PUNTOS.

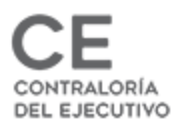

# BIENES INMUEBLES

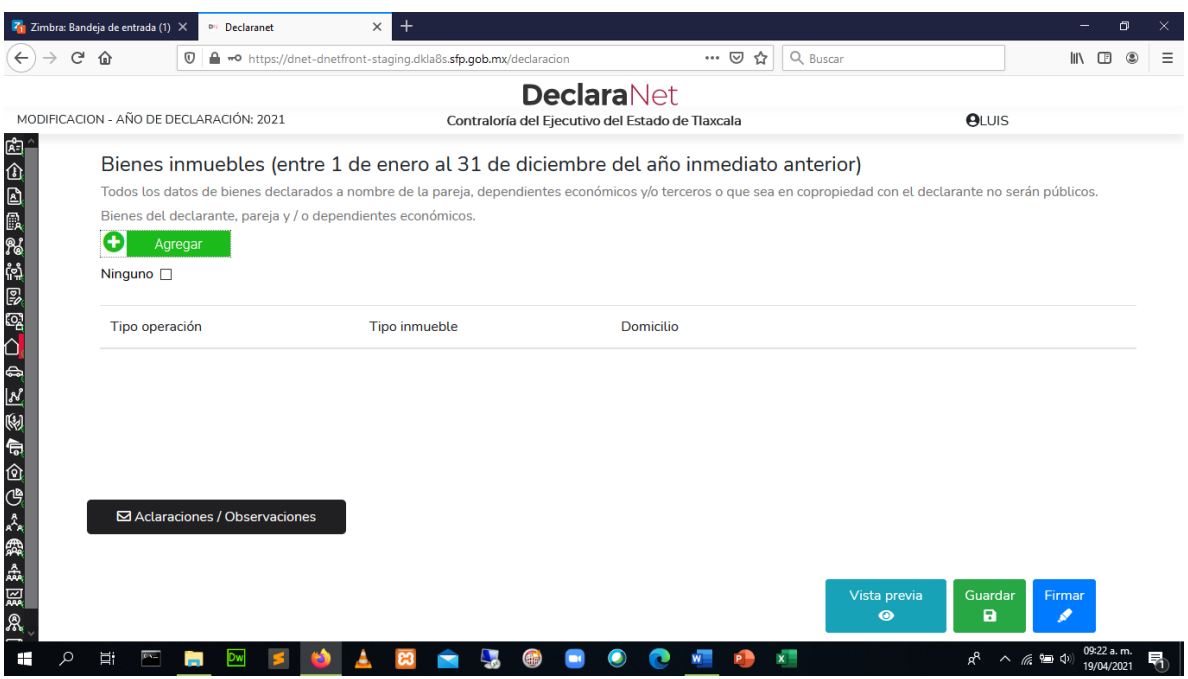

CLICK EN BOTON Agregar

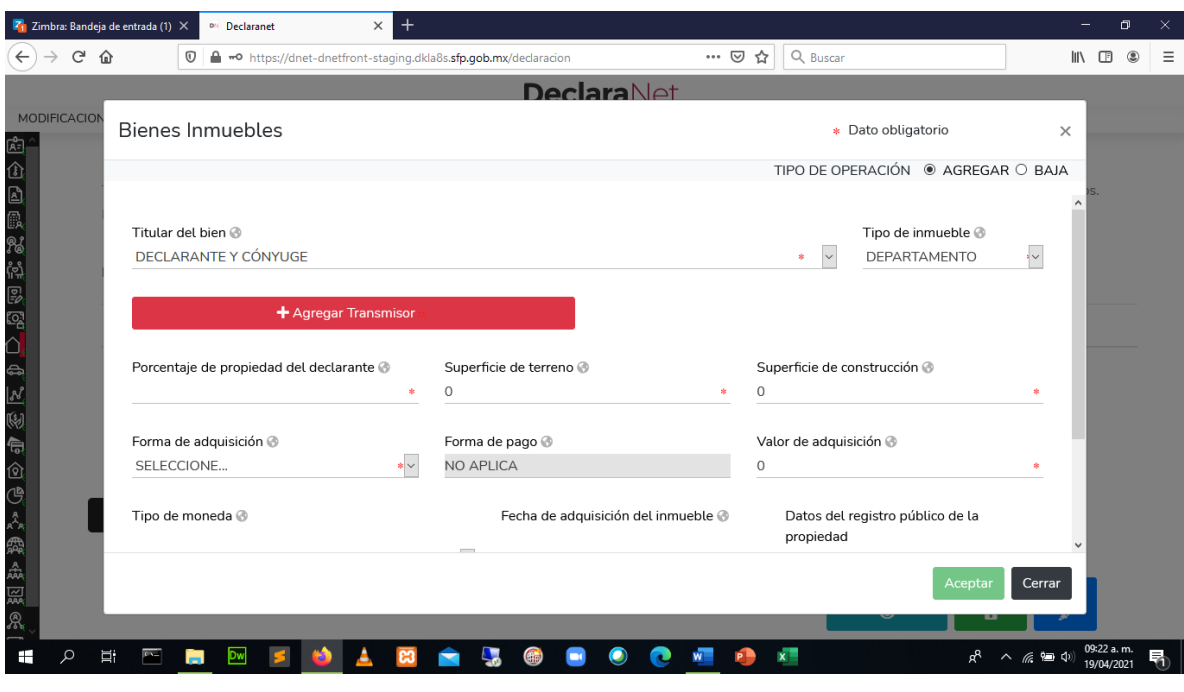

AGREGAR TRANSMISOR

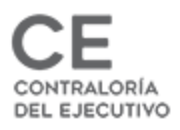

# TRANSMISOR

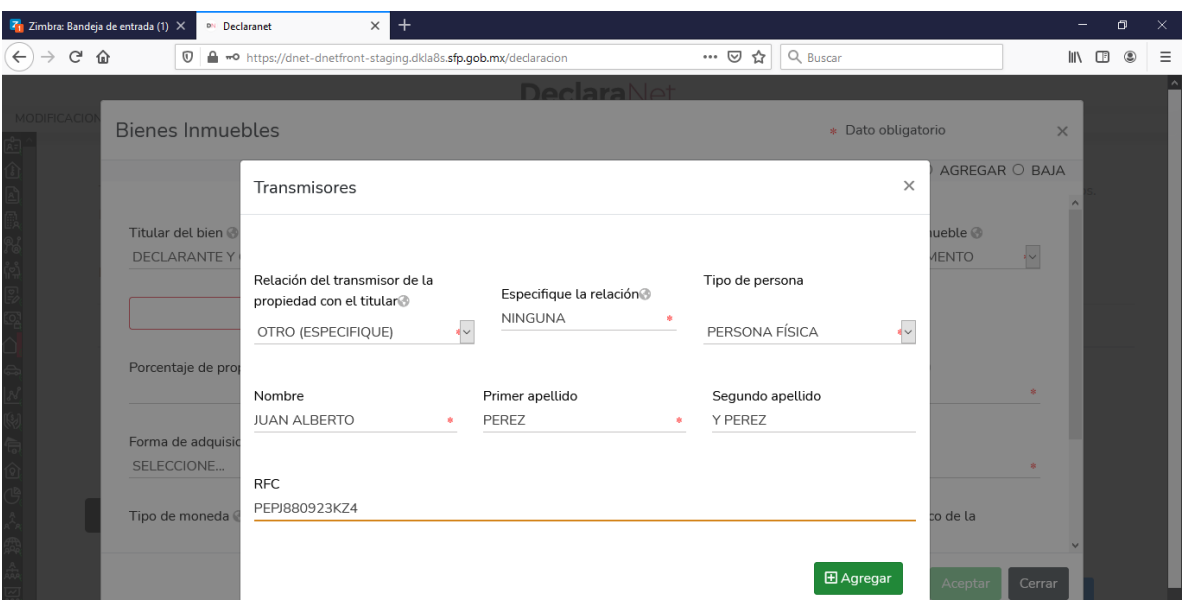

### **FIDEICOMISOS**

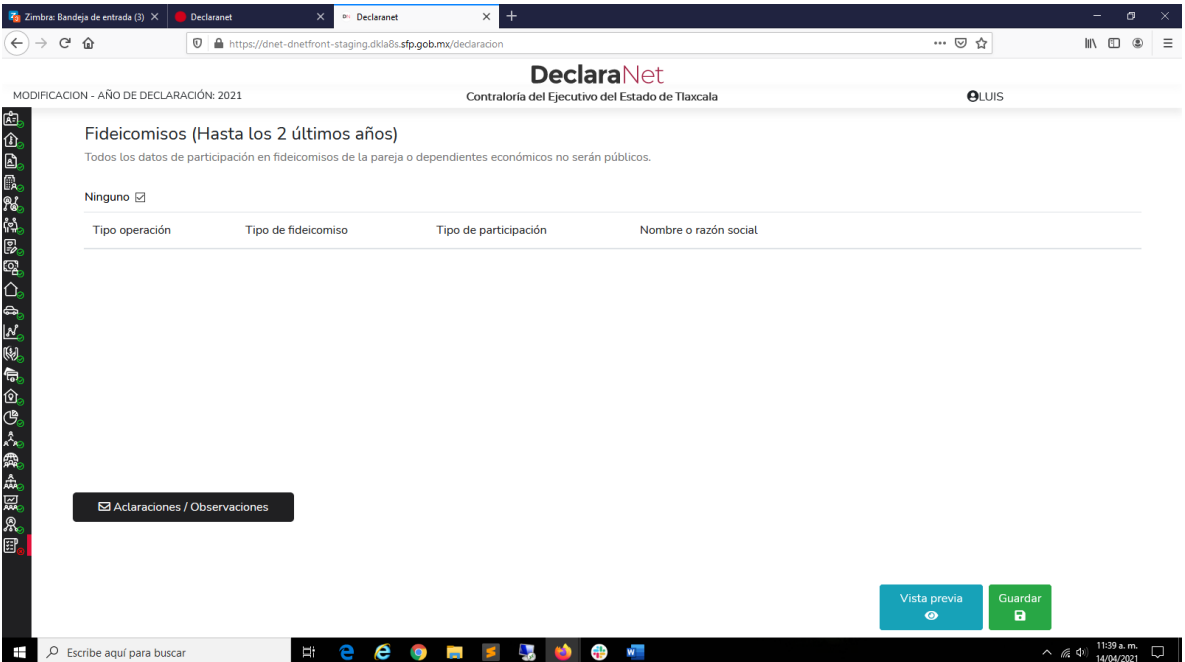

SI APLICA, DESMARCAR (palomita de Ninguno)

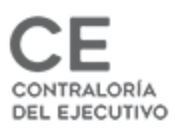

#### FIRMAR:

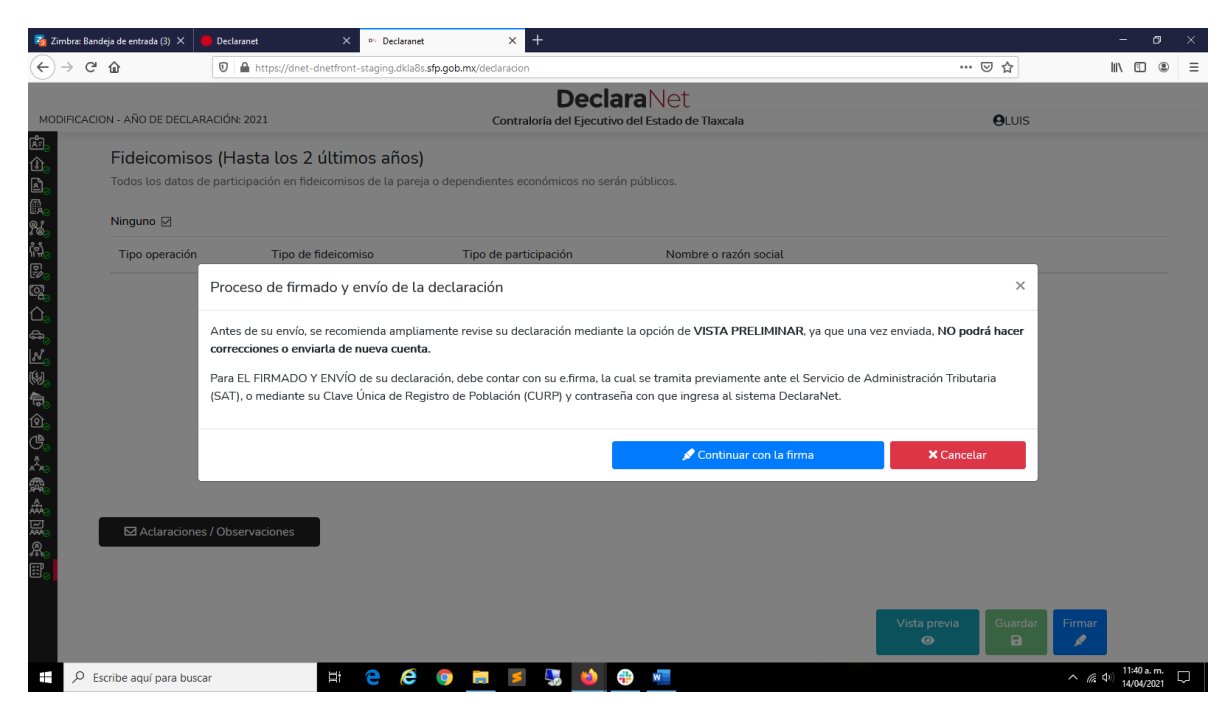

POR MEDIO DE LA CURP Y CONTRASEÑA, O POR MEDIO DE FIRMA ELECTRÓNICA

GRACIAS